# **Application: gvSIG desktop - gvSIG bugs #5332**

# **Filtro avanzado: Ventana bloqueada cuando la expresión no es correcta**

07/14/2020 04:24 PM - Mario Carrera

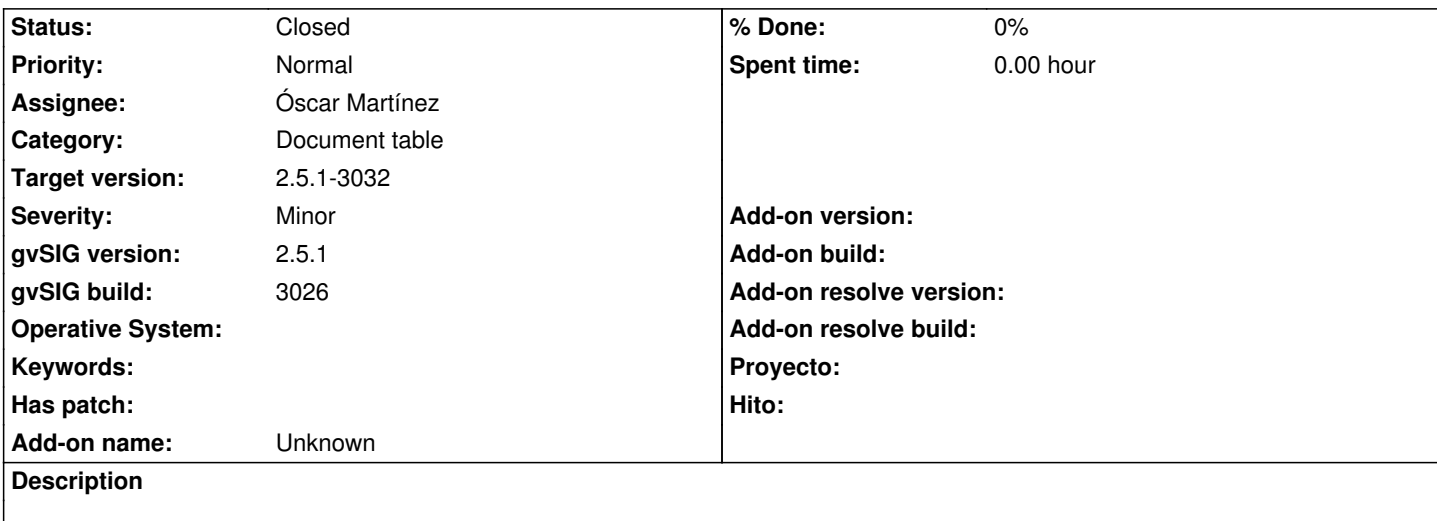

Cuando le damos a Buscar sobre una expresión que tiene un error se queda bloqueada la ventana y hay que cerrarla.

Podría sacar un mensaje de expresión inválida, o poner un botón de cancelar (que será útil también si se tiene una bbdd muy grande y tarda mucho en buscar y queremos que pare la búsqueda).

Probado con esta expresión en la pestaña "Avanzada":

(("ARENA2\_ACCIDENTES"."TOTAL\_GRAVES" >= 1) OR ("ARENA2\_ACCIDENTES"."TOTAL\_MUERTOS" >= 1)) AND ("ARENA2\_ACCIDENTES"."CARRETERA" ILIKE 'N-%'))

## **Associated revisions**

**Revision 45233 - 08/23/2020 05:05 AM - Óscar Martínez**

refs #5332 Añadido mensaje de error al obtener el query

#### **Revision 45234 - 08/23/2020 05:08 AM - Óscar Martínez**

refs #5332 Añadido mensaje de error al fallar un featureset

#### **History**

#### **#1 - 08/23/2020 04:59 AM - Óscar Martínez**

*- Target version changed from 2.5.1-3044 to 2.5.1-3032*

- *Assignee set to Óscar Martínez*
- *Status changed from New to Fixed*

### **#2 - 08/24/2020 02:01 PM - Álvaro Anguix**

*- Status changed from Fixed to Closed*